## How to Put Shortcuts on Your Desktop

## From the Internet

1. Right click anywhere on your desktop and select **New** then select **Shortcut**:

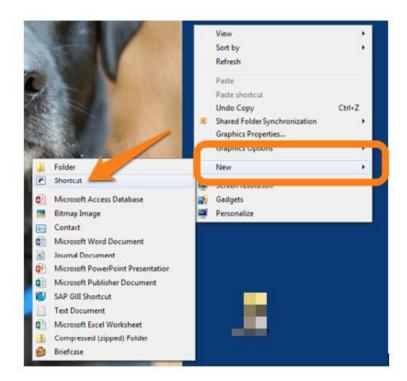

2. Type the location of website that you want the shortcut to in the box and click Next:

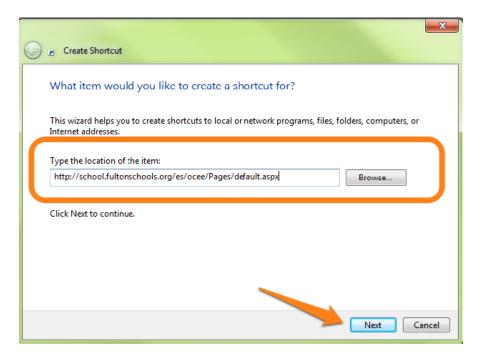

3. Type in the Name for this shortcut and click Finish:

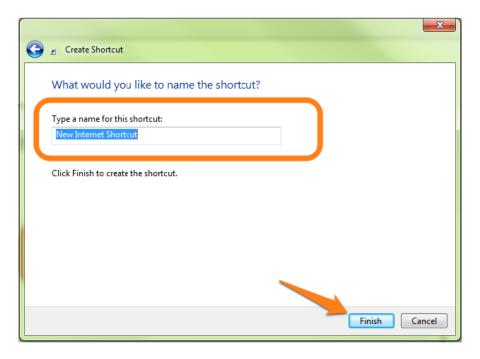

## From your Programs:

Click on **All Programs** and select the program that you want on your desktop. Right click on the program and scroll to **Send to** and select **Desktop**.

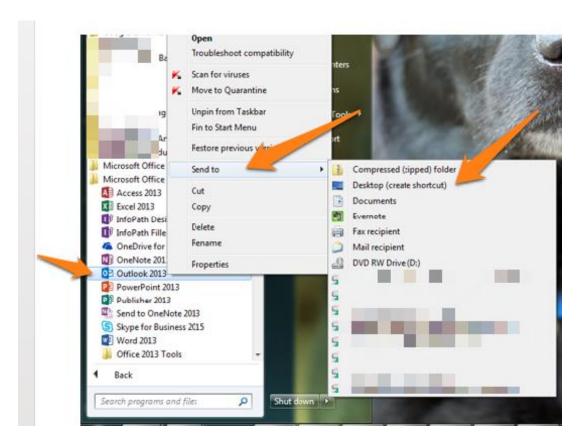